## **СЕКЦИЯ 2 ФИЗИЧЕСКИЙ ЛАБОРАТОРНЫЙ ПРАКТИКУМ: ТРАДИЦИИ И ИННОВАЦИИ**

УДК 621.37

## **ПОСТРОЕНИЕ СОВРЕМЕННОГО ФИЗИЧЕСКОГО ЛАБОРАТОРНОГО ПРАКТИКУМА**

## **Н. Н. Ворсин**

*г. Брест, УО «Брестский государственный технический университет»*

В течение нескольких последних десятилетий осуществилась очередная революция в области используемых средств фиксации, визуализации и обработки информации. Результаты этой революции существенно изменили внешний облик и характер работы в научных и производственных лабораториях. Однако состояние учебного лабораторного практикума по-прежнему опирается на старую модель экспериментальных исследований, в то время как давно назрел ее пересмотр и остро встает вопрос создания лабораторного оборудования нового поколения.

Под словами «старая модель» мы подразумеваем тот способ проведения экспериментов, который (с успехом) использовался в прошлом веке. Мониторинг исследуемого явления осуществлялся с помощью какого-то числа автономных приборов, показания их переписывались экспериментатором в сводные таблицы, которые затем использовались для количественных оценок изучаемого явления. Если рассмотреть описание функционирующих сегодня физических лабораторных практикумов, представленных в [1, 2] (от Нижнетагильского института до МГУ включительно), то мы увидим именно эту модель их реализации. Ее же в основном реализует и единственный в республике производитель учебного оборудования – Могилевский НТЦ «Дидактика».

54 В то же время в исследовательских лабораториях и на производственных предприятиях применяются другие методы организации экспериментов, использующие современные компьютерные технологии. Их достоинства очевидны: а) более полный и подробный мониторинг изучаемого явления, б) обусловленная этим более высокая точность определения его характеристик, в) освобождение экспериментатора от рутинных операций и высвобождение его времени для продуктивной работы, г) удобная форма сохранения информации для быстрого ее использования в будущем, д) упрощение и удешевление лабораторных стендов за счет замены множества приборов с собственными блоками питания и индикаторами одним компьютером и узлом сопряжения с датчиками. Данные факторы повлияли и на концепцию современного приборостроения. Все большее число измерителей разрабатывается и изготавливается в виде миниатюрных блоков, подключаемых к компьютеру, который выполняет функции индикации результата и управления процессом измерений. Естественно, ожидать подобный процесс в оснащении и методике работы учебных физических лабораторий. Это тем более необходимо для естественно-научных и технических вузов, чьим выпускникам предстоит работать с подобной аппаратурой

Практическое построение современного лабораторного практикума, по нашему мнению, целесообразно осуществлять в следующем виде: а) на всех рабочих местах лаборатории устанавливаются персональные компьютеры, у которых будут функции управления опытами, их текущий мониторинг, накопление информации, ее обработка и индикация, предоставление учащимся необходимых программных средств, теоретического, справочного материала; б) к каждой лабораторной работе изготавливается лабораторная установка, для приведения которой в рабочее состояние достаточно установить ее на рабочее место, подключить к электросети и соединить с компьютером единственным кабелем. Таким образом, средство управления опытами, индикации и обработки результатов оказывается единым для всего практикума. Сменные элементы – лабораторные установки – изготавливаются производственными фирмами, хранятся отдельно и накапливаются в количествах, необходимых для решения тех или иных дидактических задач, например для фронтального проведения лабораторных занятий.

Материальные затраты на такую модернизацию практикума будут минимальными, так как требуемые для этого компьютеры могут быть устаревшими и неиспользуемыми в настоящее время (таковые имеются в любом вузе или школе), а лабораторные установки без узлов индикации, управления, изготавливаемые на заводской базе, оказываются весьма простыми и дешевыми.

Рассмотрим пример реализации элементов такого практикума в разделе «Электричество». Очевидная цель практикума по электричеству – дать возможность учащимся самостоятельно воспроизвести наиболее интересные физические эксперименты, понять и усвоить основные положения и законы классической электрофизики. Кроме того, студенты получают навыки сборки электрических цепей, пользования электроизмерительными приборами, включения их в исследуемые цепи. В связи с этим полная компьютеризация лабораторного практикума не является желательной.

Тем не менее некоторые темы лабораторного практикума, содержащие громоздкую аппаратуру, не дающие необходимую точность измерений, требующие больших и малопродуктивных затрат учебного времени, могут быть реализованы на основе компьютеризированных лабораторных установок [3]. Использование компьютера и специализированной лабораторной установки позволяет с минимальными затратами средств и учебного времени получить хорошую точность измерений, их наглядность, современность лабораторной деятельности учащихся, актуализацию межпредметных знаний.

Одной из таких тем является изучение свойств электрона. Классическая физика оперирует всего двумя параметрами: зарядом и массой электрона. Измерение этих величин, являющихся глобальными константами, желательно включить в лабораторный практикум как по идейным соображениям, так и с целью лучшего запоминания этих величин.

Просматривая весьма большой материал по реализации физического лабораторного практикума, можно заметить, что учебное измерение заряда электрона реализуется только тремя способами: воспроизведением опыта Милликена, электролизом и исследованием дробового шума радиолампы [4]. Данные методы громоздки, трудно реализуемы в учебной лаборатории, и позволяют лишь оценить порядок измеряемой величины. В то же время современная электроника дает возможность осуществить измерение заряда электрона значительно более простыми средствами и с гораздо лучшей точностью. Известно, что ВАХ германиевого р-п-перехода при малых напряжениях и токах через него с хорошей точностью описывается формулой Шокли:

$$
U_{T}=\frac{kT}{e},
$$

где  $U_T$  – температурный потенциал,  $k$  – постоянная Больцмана,  $T$  – абсолютная температура,  $e$  - элементарный заряд.

Определив  $U_T$  по измерениям ВАХ и зная  $k$  и  $T$ , вычисляем элементарный заряд.

Лабораторная установка представляет собой компьютеризированный характериограф, позволяющий получать графики и таблицы ВАХ двухполюсников в диапазоне напряжений 0-5 В и токов 0-1 мА.

Электрическая схема установки показана на рисунке 1. Установка воспроизводит вольтамперную характеристику диода VD1, подключаемого к внешним гнездам Гн1 и Гн2. Сканирование тока и напряжения на исследуемом двухполюснике осуществляется широтно-импульсным методом. Число ступеней изменения тока равно 256. Этого достаточно для определения температурного потенциала с погрешностью, не превышающей 5 %.

Установка имеет собственный блок питания от сети 220 В и подключается к компьютеру либо через ком-порт, либо через USB-порт. В последнем случае на диске компьютера должен присутствовать т. н. inf-файл, необходимый для программной имитации ком-порта.

Компьютерная программа «ВАХ» предусматривает «псевдоручное» сканирование тока измеряемого диода. Этот методический прием позволяет учащимся непосредственно управлять процессом, наблюдая его протекание на мониторе.

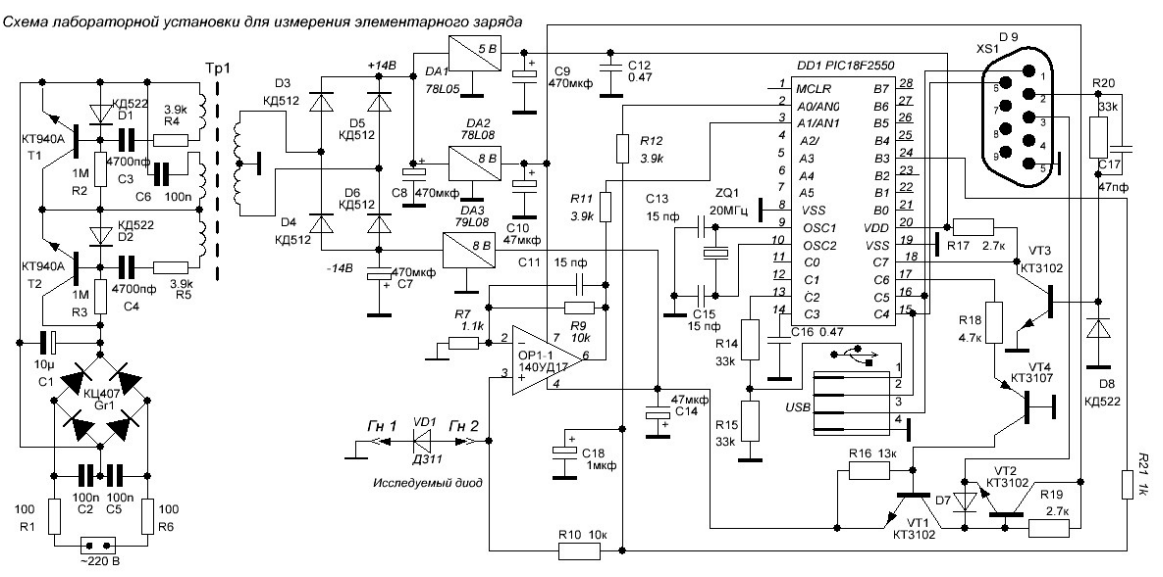

Рисунок 1 – Схема лабораторной установки для измерения элементарного заряда

После включения установки с исследуемым диодом и запуска программы «ВАХ» на экране появляется пустая координатная сетка с кнопками «Пуск», «Шаг», «Закончить». После нажатия кнопки «Пуск» необходимо согласиться с открытием порта. Сканирование ВАХ осуществляется многократно нажатием кнопки «Шаг». С каждым нажатием на графике появляется новая точка, а в создаваемом файле *actual.txt* – новая строчка. Текущие значения тока диода и напряжения на нем индицируются в верхней части экранной вкладки. Точки на графике ложатся густо и сливаются в почти непрерывную кривую. При нажатиях с темпом 2-3 раза в секунду время сканирования составляет около 2 минут.

На рисунке 2 показан снимок экрана монитора после окончания сканирования. При нажатии кнопки «Закончить» на диске остается файл *actual.txt*, содержащий двухстолбцовую таблицу всех сделанных отсчетов. Эта таблица затем загружается в электронную таблицу *Exel* для обработки накопленных данных.

Обработка заключается в нахождении наилучшей аппроксимации экспонентой полученной зависимости и определения коэффициента в показателе экспоненты. *Exel* предоставляет для этого удобный инструмент в виде построения графика исследуемой зависимости и «линии тренда» с минимальной квадратичной погрешностью. При этом выдается выражение аппроксимирующей функции. Так как экспоненциальная аппроксимация справедлива только для токов, значительно превышающих обратный ток перехода, несколько начальных отсчетов из полученного их множества необходимо отбросить. *Exel* делает это очень наглядно: при удалении начальных строк таблицы аппроксимирующая кривая точнее совпадает с полученным графиком.

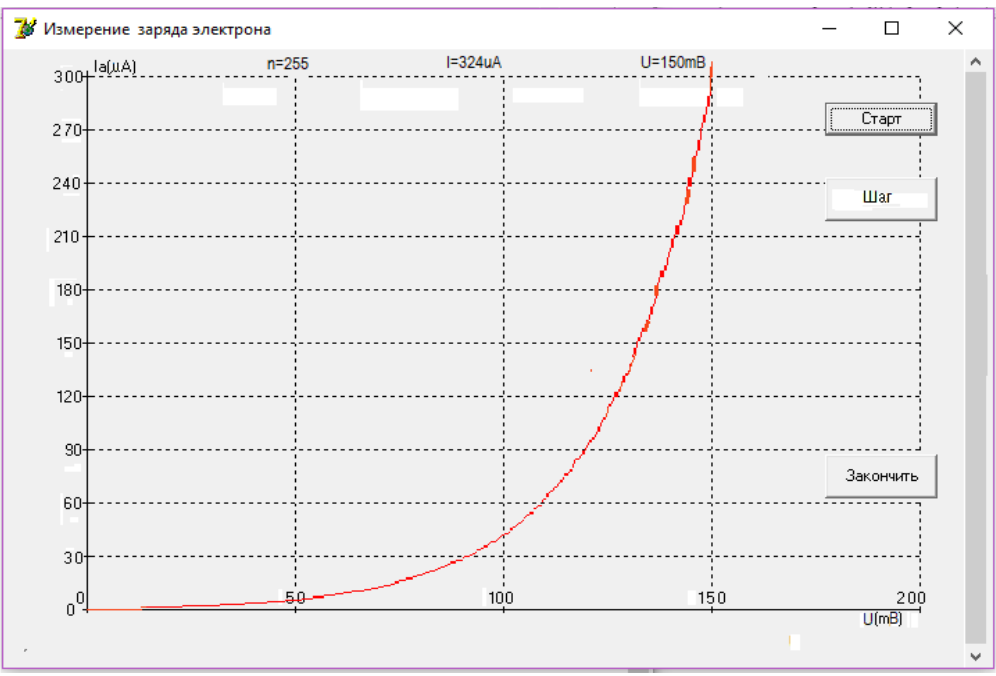

*Рисунок 2 – Снимок экрана монитора после окончания сканирования*

При налаживании и подготовке к эксплуатации описанной лабораторной установки было испробовано большое число p-n-переходов в германиевых транзисторах и диодах. Измеренная величина элементарного заряда находится в интервале  $(1.4-1.7)\cdot10^{-19}$  Кл. Хорошие результаты измерений  $(1.60-1.65)\cdot10^{-19}$  Кл дают диффузионные диоды Д310 и Д311.

Второй работой лабораторного цикла является измерение удельного заряда электрона (отношения заряда к массе –  $e/m$ ), которое при известной величине заряда позволяет вычислить массу электрона. В учебных лабораториях измерение удельного заряда, в основном, реализуется двумя способами: методом магнетрона (очень неудачное название) и методом измерения ВАХ вакуумного диода [5]. В обоих методах требуется построение графика зависимости и ее аппроксимация, что при «ручном» способе измерений по точкам дает огромную погрешность. В результате определяется лишь порядок измеряемой величины.

Компьютеризация данных опытов позволяет в десятки раз увеличить количество отсчетов, использовать при обработке более достоверную статистику и в десятки раз уменьшить погрешность измерений. Для реализации лабораторной установки был выбран «метод магнетрона», который является более наглядным, не требует сложной послеопытной обработки данных и дает лучшую точность.

Многолетняя практика «ручного» измерения зависимости анодного тока вакуумного диода от индукции осевого магнитного поля убедила очень многих в том, что данная зависимость выражается плавным графиком, требующим замысловатой обработки. Однако снятие данного графика с плотным множеством отсчетов показывает наличие на нем скачка, соответствующего критическому значению индукции магнитного поля, при которой элементарная теория предсказывает скачкообразное обнуление тока. На фотографии экрана монитора, показанной на рисунке 3, этот скачок выделен кружками.

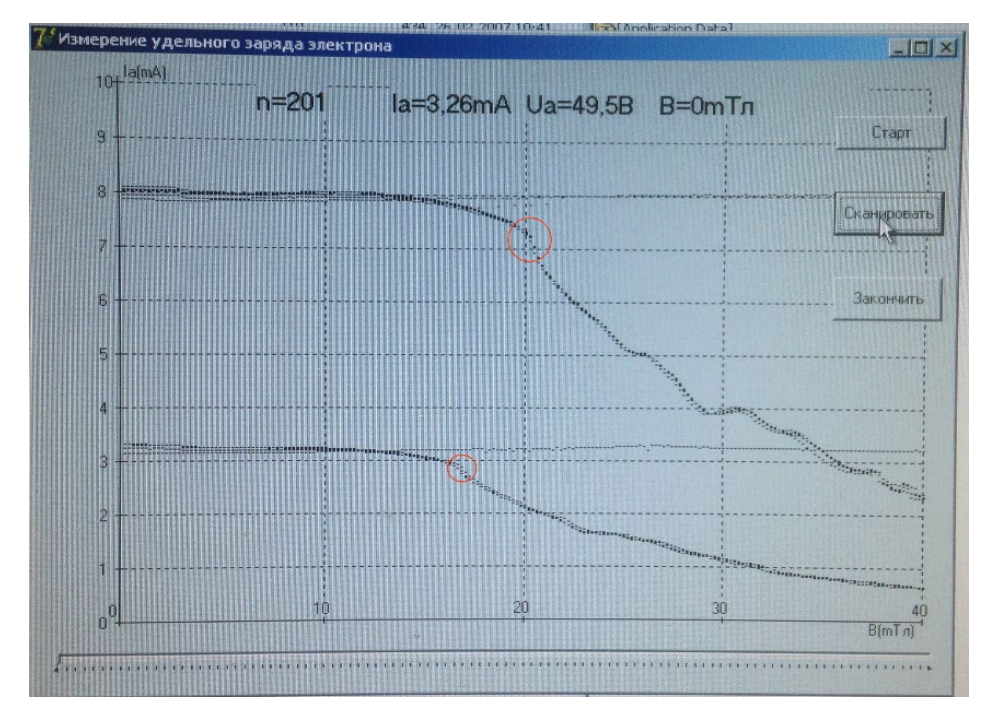

Рисунок 3 - Снимок экрана монитора после окончания сканирования

Процесс сканирования в данной установке автоматический, для его начала достаточно нажать кнопку «Сканировать». Индукция магнитного поля изменяется от 0 до 40 мТл в течение 30 секунд. Столь малые затраты времени позволяют многократно осуществить процесс сканирования и тем самым уточнить величину критической индукции. При больших величинах анодного напряжения скачок анодного тока проявляется отчётливее. На рисунке 3 показаны два скана, соответствующие величинам анодного напряжения 50 и 100 В.

Схема лабораторной установки, показанная на рисунке 4, более громоздкая, в сравнении с предыдущей, но только за счет усложнения блока питания, который должен обеспечить мощность 50 Вт для катушки соленоида.

Эта катушка содержит 10000 витков и сделана съемной. Учащиеся снимают несколько графиков зависимости анодного тока от величины индукции поля при снятой с лампы катушке. Естественно, эти графики представляют собой горизонтальные линии (см. рисунок 3). Затем катушка надевается на лампу и снимается еще несколько графиков, по которым делается вывод о влиянии поля катушки на анодный ток, определение критической индукции поля и вычисле-

ние удельного заряда электрона по формуле  $\overline{m} = \frac{1}{|B_{n}(R_{n}-R_{n})|}$ 2 8  $\kappa p \left( \mathbf{A} \right)$   $a \left( \mathbf{A} \right)$ *a*  $B_{_{\kappa n}}(R_{_a}-R_{_a}$ *U m e*  $=\frac{60}{\left[B_{\nu_{n}}(R_{a}-R_{\nu})\right]^2}$ . Радиусы анода

*Ra* и катода *R<sup>к</sup>* используемой радиолампы 1Ц21П даны в описании работы.

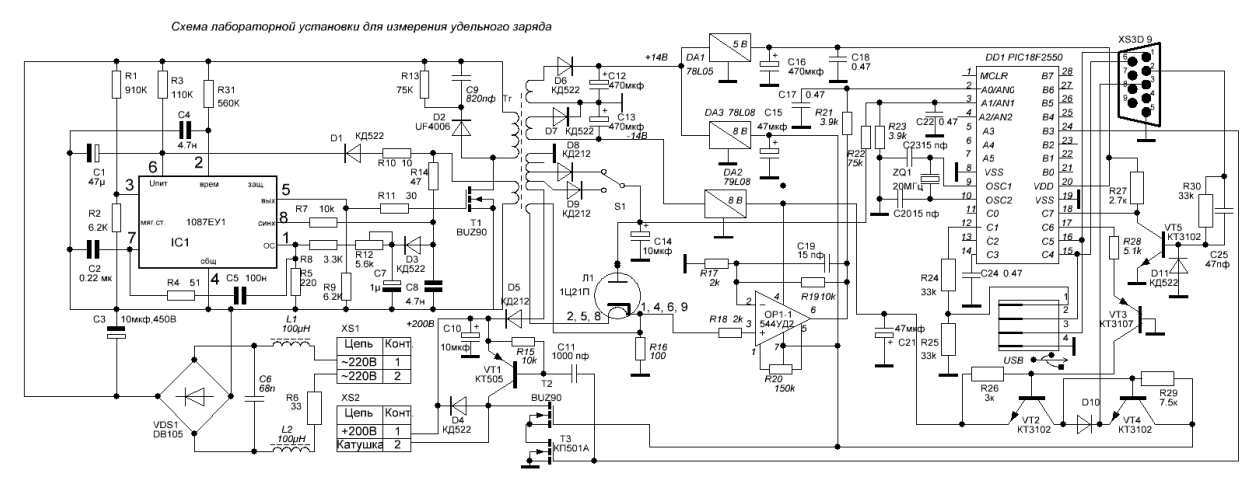

*Рисунок 4 – Модернизированная схема лабораторной установки для измерения элементарного заряда*

В заключение отметим, что реализация концепции специализированных лабораторных установок в сочетании с персональным компьютером оказывается весьма плодотворной. При минимальных материальных затратах, а зачастую и с материальным выигрышем, она позволяет существенно улучшить точность учебных измерений, сделать их более наглядными, интересными и современными.

## **СПИСОК ЛИТЕРАТУРЫ**

1. Лабораторный практикум по механике : учебн. пособие / А. Л. Клавсюк [ и др.]. – М. : ООП Физ. фак-та МГУ, 2014. – Часть 1. – 215 с.

2. Козлов, В. И. Антология общего физического практикума / В. И. Козлов. – М. : Физический факультет МГУ, 2009. – Часть 1. – 248 с.

3. Ворсин, Н. Н. О современном физическом практикуме / Н. Н. Ворсин // Оптика неоднородных структур : материалы IV Междунар. научн.-практ. конф. – Могилев, 2015. – С. 125–128.

4. Гольдин, Л. Л. Лабораторные занятия по физике (Работа 35) / Л. Л. Гольдин. – М. : Наука, 1983. – С. 115–119.

5. Измерение удельного заряда электрона. Лабораторный практикум по общей физике (электричество и магнетизм) : учебн. пособие / П. В. Киров [и др.]. – М. : ООП Физ. фак-та МГУ, 2010. – С. 20.